# **MODELAGEM BIM APLICADA A PROJETO DE RODOVIA RURAL PAVIMENTADA DE PISTA SIMPLES**

# *BIM MODELING APPLIED TO DESIGN OF RURAL TWO-LANES PAVED HIGHWAY*

COSTA, Alexandre Uchoa Lourenço da<sup>1</sup> PIMENTEL, Fabiano Carvalho<sup>2</sup>

**Resumo:** Este artigo visa apresentar metodologias, procedimentos e critérios para desenvolver projetos rodoviários compatíveis com sistema BIM buscando seguir normas e diretrizes de projeto do DNIT como também apresentar metodologias e procedimentos para a elaboração de um projeto simplificado em BIM de um trecho de 1 km de rodovia. O Processo consiste basicamente em desenvolver um projeto experimental de rodovia no Civil 3D e no AutoCAD de forma a gerar Sólidos 3D a partir desses projetos e, a partir desses sólidos 3D, construir um modelo virtual em 3D representativo do projeto da rodovia (elementos construtivos e destrutivos) e na seqüencia, definir atributos que caracterizem esses elementos (como nome de material constituinte e códigos) como também dados relativos a cronograma de execução desses elementos/sólidos 3D.

**Palavras-chave:** BIM. Civil3D. Modelagem. Navisworks. Rodovia.

**Abstract:** This article aims to present methodologies, procedures and criteria for developing road projects compatible with the BIM system, accordind DNIT standard design and guidelines, as well as presenting methodologies and procedures for the elaboration of a simplified BIM project for a 1 km range of the highway. The Process basically consists of developing an experimental highway project in Civil 3D and AutoCAD to generate 3D Solids from these design and, from these 3D solids, build a virtual 3D model representative of the highway project (constructive and destructives elements) and, in the sequence, define attributes that characterize these elements (such as name of constituent material and codes) as well as data related to the execution schedule of these elements / 3D solids .

**Keywords:** BIM. Civil 3D.Modeling. Navisworks. Highway

<sup>&</sup>lt;sup>1</sup> Graduando em Engenharia Civil – Universidade Santa Úrsula – alexandre.costa@souusu.com.br

<sup>2</sup> Professor da Engenharia Civil - Universidade Santa Úrsula - pimentel\_fabiano@yahoo.com.br

### **1. INTRODUÇÃO**

O termo BIM significa *Building Information Model* (Modelo de Informações para Construção) que consiste num conjunto de metodologias de desenvolvimento e gestão de uma base de dados compostas por modelos gráficos em 3D associado a atributos de caracterização, propriedades e informações complementares que sejam virtualmente representativos do objeto real (*building model*).

Atualmente, o projeto é apresentado através de desenhos impressos ou eletrônicos representando vistas, cortes ou projeções de desenhos 3D em formatos 2D adaptados para a impressão. Ou seja, um modelo ou objetos complexos em 3D são representados por um conjunto de vistas e cortes projetados numa superfície 2D (papel). No modelo BIM, esses objetos/produtos/construção são apresentados através de um modelo 3D virtual integrado representativo da realidade (o que dispensaria a necessidade de se apresentar desenhos impressos em vista 2D).

### **1.1. Objetivos**

O Objetivo principal da pesquisa é desenvolver um projeto rodoviário em BIM de forma simplificada para estudar e avaliar a operacionalidade e viabilidade de se desenvolver projetos dentro desse novo contexto como também poder avaliar o tempo de execução e eventuais problemas e gargalos que possam vir a ter no desenvolvimento do projeto.

### **1.2. Justificativa**

Os modelos atuais de apresentação e documentação de projetos através de desenhos feitos em 2D e feitos de forma não-integrada na parte de diversos tipos de projetos como os de rodovias, apresentam riscos inerentes a dificuldade de integração de informações entre as diversas especialidades envolvidas num projeto ou empreendimento como também a análise de forma integrada desse projeto e da sua viabilidade construtiva.

No caso específico de projetos rodoviários, mudanças de projetos de traçado da rodovia onde tem uma ponte no meio, necessitaria que o projeto da ponte fosse atualizado ou a necessidade do projetista da ponte, por questões de cheias do rio, precisar elevar o nível da pista e, com isso, o projeto geométrico precisar modificar o traçado para atender essa restrição. No modelo de desenvolvimento de projetos em 2D e forma não-integrada entre as especialidades essas inconsistências ficam difícil de ser geridas enquanto no sistema BIM com integração das especialidades essa mudança seria detectável no modelo e todos os envolvidos no projeto teriam condições de acompanhar quase em tempo real as mudanças através do modelo 3D virtual do projeto.

### **2. REFERENCIAL TEÓRICO**

#### **2.1. Considerações sobre Projetos de Rodovias**

Um projeto de rodovia compreende várias especialidades distintas dentro do campo da Engenharia Civil. O Departamento Nacional de Infraestrutura de Transportes - DNIT, conforme descrito em Diretrizes Básicas para Elaboração de Estudos e Projetos Rodoviários – Escopo Básico/Instruções de Serviço (2005 p. 50), existem mais de 20 tipos diferenciados de disciplinas/especialidades envolvidas num projeto de rodovias. Se dará destaque aos seguintes:

- Levantamentos Topográficos
- Estudos Geológicos
- Projeto Geométrico
- Projeto de Terraplenagem
- Projeto de Drenagem
- Projeto de Obras de Artes Especiais (pontes e viadutos)
- Projeto de Sinalização (Horizontal e Vertical)
- Projeto de Pavimentação

O DNIT, através do Instituto de Pesquisas Rodoviárias-IPR disponibiliza diversos manuais e normas para elaboração de estudos e projetos de âmbito rodoviário, alguma das quais usadas como referência para este trabalho.

O DNIT também disponibiliza alguns projetos tipos como passarelas e dispositivos de drenagem que serviram de base para a modelagem em 3D.

#### **2.2. Considerações critérios de medição de serviços e pagamentos de obras rodoviárias**

O DNIT possui uma tabela de Custos de Serviços chamada SICRO2 (Sistema de Custos Referenciais de Obras) que é composto por planilha sintetizada e planilhas para composição de custos envolvendo materiais, equipamentos, mão de obra etc.

As planilhas SICRO normalmente tem seus custos atualizados a cada 3 meses e os custos variam conforme a região do pais (Sul, Sudeste, Centro-Oeste, Norte e Nordeste). Outros departamentos rodoviários estaduais e órgãos de obras públicas também possuem suas planilhas de custos unitários de referência que podem ser usados na modelagem BIM.

| Atividade / Serviços                                           | Unid.          | Preço<br>Unitario<br>(R\$) |
|----------------------------------------------------------------|----------------|----------------------------|
| Conc. Betumin. Usinado a quente – capa de rolamento            | t              | 72,91                      |
| Base de brita graduada BC                                      | m <sup>3</sup> | 149,53                     |
| Sub-base est granul. c/mist solo-areia na pista                | m <sup>3</sup> | 17,43                      |
| Esc. Carga transp mat. 1 <sup>ª</sup> cat DMT 3000 a 5000m c/e | m <sup>3</sup> | 17,43                      |
| Compactação de aterros a 100% Proctor normal                   | m <sup>3</sup> | 4,00                       |
| Sarjeta triangular de concreto – STC 01                        | m              | 62,56                      |
|                                                                |                |                            |

Tabela 1- Modelo Simplificado de Planilha Sintetizada SICRO2 com alguns itens

Fonte DNIT-SICRO2-MG-RCTR0330 – Nov 2016

### **2.3. Considerações sobre BIM**

Para a elaboração e detalhamento dos modelos em BIM de forma eficiente alguns objetos que são partes do modelo não necessariamente precisam ser apresentados com sua caracterização geométrica real e precisa como também a quantidade de atributos relacionados a eles. Assim também como vários atributos não são relevantes para a modelagem BIM.

Em Sacks, Eastman e Lee (2020), são abordadas as diversas funcionalidades do BIM para variados tipos de organizações e profissionais que vão desde os engenheiros e arquitetos que trabalham na elaboração dos projetos como as empresas da área de construção e incorporação imobiliária, mostrando as vantagens e desvantagem como os softwares BIM usados em cada especialidade de projeto.

Nesse aspecto, as informações que devem compor o modelo BIM são classificadas de acordo com seu Nível de Detalhe/Desenvolvimento (*Level of Detail/Development*) que define alguns critérios para estabelecer níveis desta classificação.

Conforme os padrões especificados em "*BIM Forum (2020)*" temos os seguintes níveis:

- LOD 100: Representação Simbólica (não precisa manter forma geométrica do objeto real)
- LOD 200: Representação da forma geométrica próxima a forma real
- LOD 300: Representação da forma geométrica real
- LOD 400: Representa a forma geométrica real com nível de detalhamento para fabricação, montagem e instalação
- LOD 500: Representa a forma geométrica real com nível de detalhamento para fabricação, montagem e instalação e informações para *As Built*.

Normalmente em nível de Anteprojeto de rodovias se adota LOD 100 e 200, para projetos básicos o LOD 300 e 400 e Executivo LOD 300 a 500, dependendo da Especialidade.

Em *Level of Development Specification: For Building Information Models and Data (BIM FORUM,* 2020) são estabelecidos os padrões de detalhamento de diversos objetos/elementos para diversos *Level of Development* usados em projetos de engenharia e arquitetura (predominantemente).

A nível funcional o modelo BIM pode ser classificado como:

- BIM 3D: Representa os dados geométricos do modelo em 3D com seus atributos
- BIM 4D: Representa os dados mencionados no BIM 3D com informações início e final de construção (cronograma). Ou em outras palavras, associação dos modelos do BIM 3D com cronogramas.
- BIM 5D: Acrescenta ao BIM 4D as informações relacionada aos custos dos elementos do modelo.

Existem também os níveis 6D e 7D que são ligados a parte de operação pós-construção e sustentabilidade, que já seria ligada ao cliente final responsável pela operação e manutenção do empreendimento.

Esse sistema de classificação funcional foi inicialmente absorvido do Revit (software de arquitetura) que possuía funções para atribuir datas de início e fim de execução aos objetos do modelo de forma a criar um filme mostrando a evolução da construção. Essa função foi denominada como BIM 4D no âmbito deste software. Posteriormente foi incluído a funcionalidade que também atribuía custos de objetos do modelo e chamando essa funcionalidade de BIM 5D. Diversas associações e instituições da área de engenharia e arquitetura ligadas ao BIM nos EUA e Europa incorporaram essa classificação em suas normativas e procedimentos de implementação e execução de BIM. Algumas associações não seguem essa classificação.

### **3. METODOLOGIA**

### **3.1. Elementos Gráficos 3D e Atributos**

Os Sistemas em BIM trabalham predominantemente com elementos gráficos chamados Sólidos/*Solid 3D* onde, cada Solido 3D apresenta atributos relacionados como: nome da peça/elemento, código do elemento, tipo de material, fornecedor, preço/preço unitário entre outros. No sistema BIM, os elementos/sólidos 3D deverão possuir atributos que permitam quantificar sua quantidade/consumo como seu preço de execução de forma que esses objetos possam ser associados a cronogramas físico-financeiros onde também serão associados a ele prazos de execução e início de atividades. As figuras dos itens subsequentes exemplificam de forma simplificada os principais elementos gráficos quem compõem o modelo de uma rodovia com seus respectivos exemplos de atributos.

Os atributos a serem criados para os diversos elementos gráficos estão ligados ao nível funcional do modelo BIM.

- Projeto Básico: Atributos devem permitir associação com planilhas de custo de forma que o modelo BIM seja associado a planilha de Custo.
- Projeto Executivo: Atributos devem permitir que o modelo BIM forneça informações de uso e interesse do construtor como, por exemplo, caracterização de material, dados do fornecedor, andamento, responsáveis por execução, equipamentos alocados, etc.
- Projeto *As-Built*: Atributos devem permitir que o modelo BIM forneça informações de uso e interesse do operador da rodovia (órgão público ou concessionária). Nesse caso pode-se citar como exemplo: garantia de materiais, data de instalação e inspeção de equipamentos, nível deterioração de materiais etc.

## *3.1.1. Levantamento Topográfico e Geológico-Geotécnico*

A etapa inicial de um projeto de rodovias envolve a elaboração de levantamentos topográficos (que fornecerão a superfície do relevo/terreno natural e o cadastro de elementos/objetos localizados na superfície como edificações, arvores, cercas etc.) e levantamentos geológicos-geotécnicos (que fornece a localização e caracterização dos diversos tipos de solo onde será construída a rodovia).

Para a modelagem BIM, são elaboradas superfícies de terreno natural com base no levantamento topográfico-cadastral.

Para a modelagem de objetos cadastral no BIM (edificações, cercas, árvores...) são modelados objetos 3D desses objetos (que podem ser feitos no AutoCAD 3D ou no Revit ou outros softwares) e georeferenciados conforme o levantamento topográfico-cadastral.

Para a modelagem dos diversos tipos de camadas de solo abaixo da superfície do terreno natural, além da superfície do terreno natural, também é necessário o uso de sondagens associados a uma análise geológica para o desenvolvimento de superfícies das diversas camadas de subsolo.

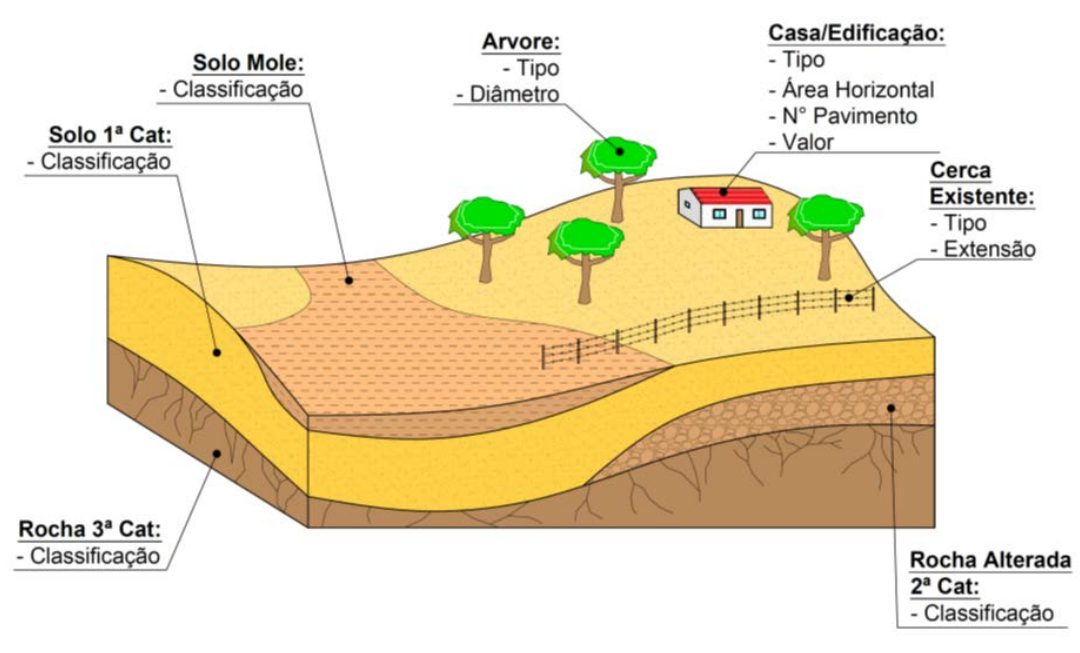

### **Figura 1 -** Exemplo de modelos BIM para levantamentos topográfico-cadastral e geológicogeotécnico

Fonte: Elaborada pelo autor

No caso dos projetos viários em geral, as classificações das camadas não necessariamente precisam seguir critérios de classificação geológico-geotécnico detalhados, mas apenas critérios de classificação que atendam às necessidades do projeto rodoviário em si (como capacidade de suporte e possibilidade de uso para aterro por exemplo).

Os atributos a serem associados as camadas de solos são basicamente a classificação para fins de construção de estradas (classificação, e alguns dados de ensaios geotécnicos)

Para alguns objetos tipo árvore, deve constar o diâmetro e código SICRO2 de remoção de árvore, podendo constar o tipo). Para construções/edificações também deve constar o tipo, área e código SICRO2 de demolição. Para mobiliários urbanos e rurais, deve-se seguir a mesma lógica da edificação, porém atentando-se que esses objetos são quantificados por unidade/peça ou por extensão linear.

#### *3.1.2. Geometria e Pavimentação*

O projeto geométrico propriamente dito da rodovia não caracteriza os materiais e serviços a serem empregados na obra, apenas define a forma geométrica da superfície acabada da mesma.

No caso das camadas de pavimentação, o material e as espessuras das camadas de pavimentação são definidas no projeto de pavimentação e essas informações complementam a

base de dados para a modelagem dos sólidos de pavimentação no projeto geométrico. Os sólidos de pavimentação são gerados na modelagem do Projeto Geométrico.

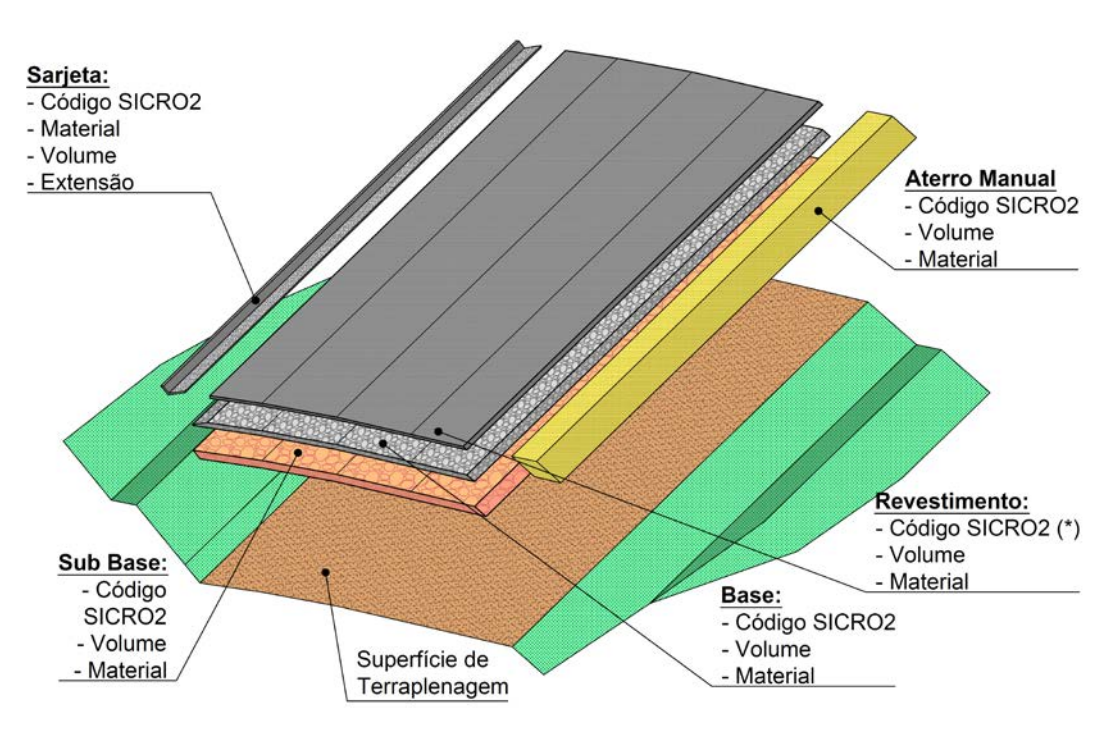

**Figura 2 -** Exemplo de modelos BIM para estrutura de pavimento de rodovia

Fonte: Elaborada pelo autor

Na planilha SICRO2, os materiais de pavimentação são precificados por volumes com exceção do Revestimento em concreto asfáltico que é precificado por peso. No caso dos materiais de base sub-base e reforço, cada sólido deverá possuir atributos que informem seu volume, material de composição com seu respectivo código SICRO2. Como uma estrada pode possuir uma extensão muito grande (acima de 10km), esses sólidos de pavimento podem ser subdivididos em km menores (cada 1 km por exemplo) para facilitar o planejamento e controle da obra.

No caso especifico do revestimento – que normalmente é Concreto Asfáltico ou Betuminoso Usinado a Quente (CAUQ/CBUQ), o preço de execução é pago por peso e não por volume e nesse caso, é necessário constituir atributos complementares da característica de dosagem e materiais que compõem essa camada para poder ter a massa específica da mistura asfáltica e consequentemente o seu preço por unidade de volume.

### *3.1.3. Terraplenagem*

Para a Terraplenagem, devem ser gerados através do Civil 3D sólidos representativos da massa de solo/rocha a ser escavado como dos sólidos a serem preenchido com terra (aterro). A massa a ser escavada precisará ser carregada, transportada e descarregada (que pode ser num bota-fora ou num corpo de aterro) e o sólido a ser preenchido com terra precisará ser compactada dentro de parâmetros estabelecidos.

Para a implementação da Terraplenagem no BIM, deve-se gerar os sólidos de movimento de terra (corte, corte em rocha, aterro, etc.) a partir da modelagem do Projeto Geométrico e para cada solido associa-se os seguintes atributos:

- Escavação de Solo (1<sup>ª</sup> categoria), rocha alterada (2<sup>ª</sup> categoria) e rocha sã (3<sup>ª</sup> Categoria): devem ser informados o nome/identificação do corte conforme projeto de terraplenagem, código SICRO2, classificação de material, destino (nome do aterro ou bota-fora), e distância média de transporte (DMT).
- Aterro: nome/identificação do aterro conforme projeto de terraplenagem, código SICRO2, material, fator de homogeneização, origem (nome do corte ou área de empréstimo).

**Figura 3 -** Exemplo de modelos BIM para terraplenagem/movimento de terras

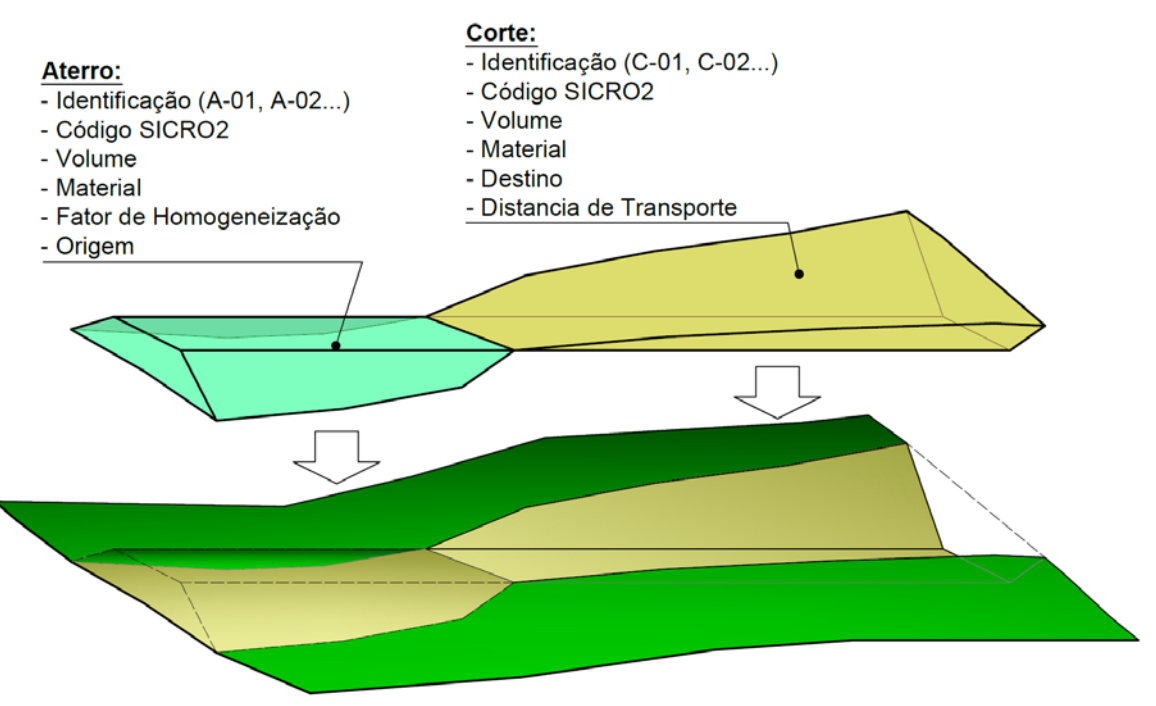

Fonte: Elaborada pelo autor

Para que o balanço de movimento de terras tenha consistência, recomenda-se que no BIM um sólido de um corpo de corte que tenha vários destinos, seja subdividido de forma que cada fração possua apenas um único destino e um único DMT, esses limites se definem do Diagrama de Bruckner/Projeto de Terraplenagem. Para o aterro pode ser feito o mesmo para o caso de vir material de várias origens.

Dependendo dos critérios de desenvolvimento do Projeto de Terraplenagem ou da complexidade de variação e manejo de materiais, os atributos podem variar além do sugerido. Podem ocorrer casos também que devido à complexidade do sólido formado, os softwares e/ou a capacidade de processamento do computador inviabilizam o cálculo do volume destes sólidos podendo, nesse caso, ser adicionado um atributo para volume a ser preenchido manualmente no software BIM ou de produção dos sólidos. Pode ocorrer também de a capacidade de processamento não ser suficiente para gerar os sólidos de terraplenagem sendo que, neste caso, seria necessária usar processos de simplificação das superfícies base de geração dos sólidos (seria a redução da quantidade de pontos/vértices de modelagem da superfície).

Para os casos de áreas de empréstimos (locais de onde serão necessários tirar terra/material para construção de aterros da rodovia), pode-se desenvolver um projeto de escavação dessa área para gerar sólidos dessa escavação e associar a ela atributos similares aos aplicados aos cortes da rodovia.

Para os casos de bota-fora também pode-se proceder de forma parecida, gerando sólido da área a ser ocupada por terra/material e associando os atributos de aterro para essa área com exceção do código SICRO2 que é diferente (pois os critérios de compactação não se aplicam).

#### *3.1.4. Drenagem*

O sistema ou rede de drenagem de uma rodovia é composto de vários dispositivos para captar, direcionar e conduzir as águas. No Álbum de Projetos Tipos de Drenagem (DNIT, 2005) existem diversos projetos tipos usuais dos dispositivos usados em rodovias assim como o DER/SP também possui projetos tipos para dispositivos de drenagem.

Para quantificação de consumo de materiais, custos e orçamento de fabricação, fornecimento e instalação desses dispositivos, o DNIT possui na planilha de custos SICRO2 os preços unitários para cada dispositivo que são medidos por unidade ou extensão entre outros.

Para a implantação de BIM de sistemas de drenagem, eles precisariam estar modelados em 3D (podendo ser no CAD, no Civil 3D ou no Revit e os atributos a serem usados para BIM 5D são: Identificação, Quantidades/Extensão, Código SICRO2. Para finalidades mais especificas como planejamento e controle de obras já seriam importantes constar nos atributos de tipo e consumo de materiais para cada dispositivo (alvenaria, concreto, aço entre outros).

Cabe ressaltar que os dispositivos devem estar todos georeferenciados por coordenadas UTM (normalmente) e devidamente orientados para que suas localizações na base BIM estejam compatíveis com as demais disciplinas/especialidades do projeto.

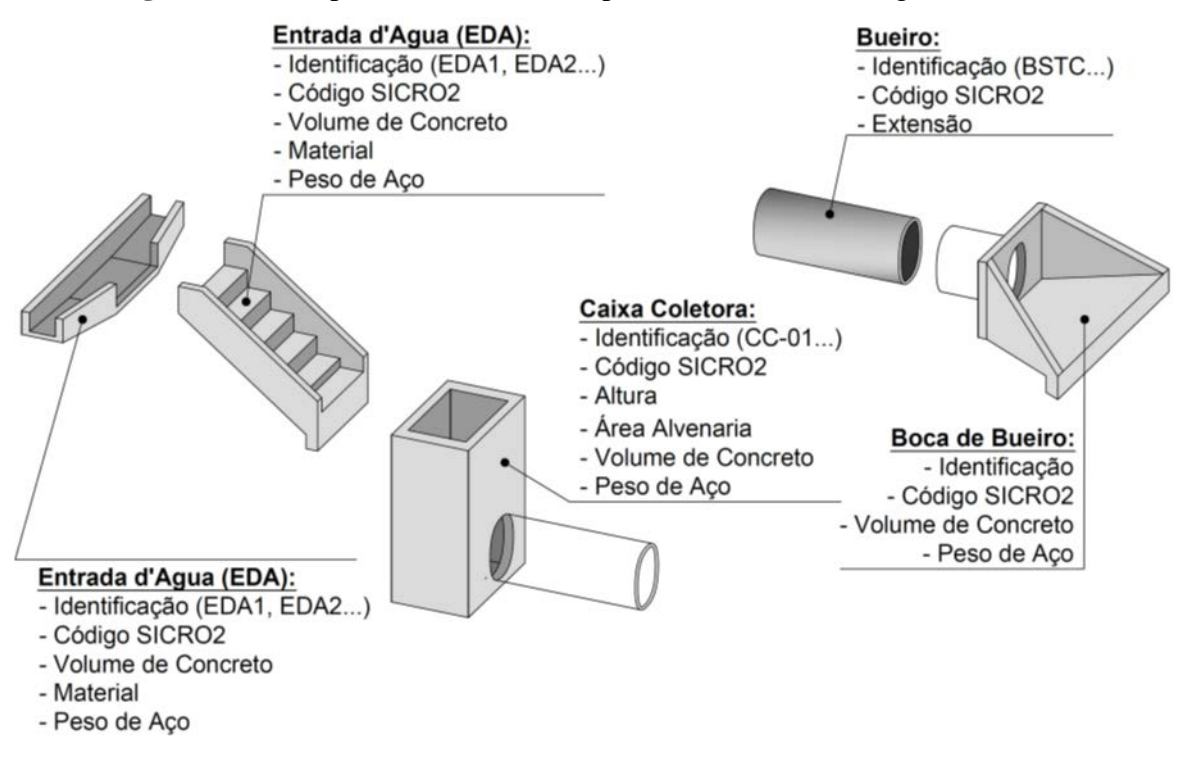

**Figura 4 -** Exemplo de modelos BIM para estrutura de drenagem de rodovias

Fonte: Elaborada pelo autor

#### *3.1.5. Pontes e Viadutos*

As obras de pontes e viadutos são subdivididas basicamente em: infraestrutura, mesoestrutura e superestrutura. A infraestrutura é composta por fundações (normalmente estacas) e blocos de coroamento, a mesoestrutura é composta dos encontros, pilares e a superestrutura de vigas, lajes/tabuleiros e alguns outros dispositivos como barreira rígida e guarda corpo.

Por se tratar de uma estrutura complexa, essas obras costumam usar os parâmetros e metodologias para obras de estruturas de concreto em geral podendo ser uma estrutura BIM a parte do projeto rodoviário.

Para a modelagem dessa obra no BIM da rodovia, o LOD 300 já é suficiente para o acompanhamento geral, porém o LOD 400 e 500 pode ser necessário para trabalhos mais específicos ou para casos de obras mais complexas.

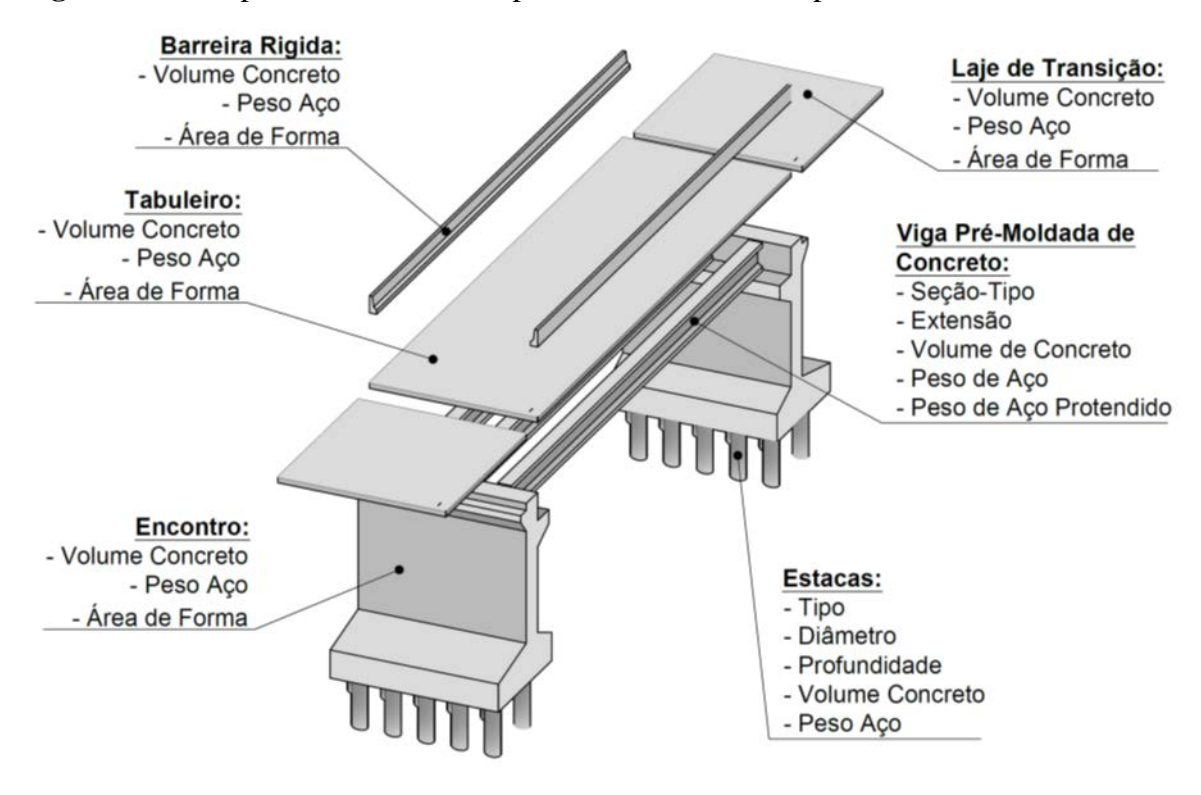

**Figura 5 -** Exemplo de modelos BIM para estrutura viadutos/pontes em nível LOD 300

Fonte: Elaborada pelo autor

Tratando-se do LOD-300 a figura a seguir mostra os atributos básicos para as peças da obra da ponte/viaduto que são basicamente o consumo de aço, concreto e formas. A planilha SICRO2 possui itens detalhados para cada tipo de material usado neste tipo de obra onde cada peça seria composta por vários itens SICRO2. Neste caso os atributos para cada peça dessa obra possuiriam vários atributos e vários códigos SICRO2.

### *3.1.6. Muros de Contenção e Proteções de Taludes*

Os muros são elementos estruturais ou de peso usado nas rodovias em locais onde não é possível construir taludes normais. Existem uma diversidade de tipos muros dentre os quais destacam-se:

- Muro de Flexão: Muro feito de estrutura de concreto
- Muro Atirantado ou Cortina Atirantada: estrutura de concreto amarradas em tirantes
- Muro de Gabião: estrutura composta de gaiola metálica preenchida com pedras.
- Muro de Terra Armada: estrutura composta basicamente por fitas especiais (geossintéticos), painéis de concreto e aterro de material granular.

Além dos muros, existem também os tratamentos especiais de taludes para reforçar a resistência a ruptura e erosão de taludes onde se destacam:

- Solo Grampeado: estrutura composta por telas e grampos (os grampos têm a função parecida à dos tirantes, porém sem protensão)
- Concreto Jateado/Projetado: consiste no preenchimento da superfície do talude com jato de concreto de modo a formar uma camada relativamente fina desse concreto.

Dada a diversidade, complexidade de concepção e detalhamento desses tipos de obras, não é possível estabelecer um padrão de caracterização geométrica, de materiais e atributos para as obras de muro sendo necessário que cada tipo de muro tenha seus próprios atributos específicos.

### *3.1.7. Sinalização e Segurança. Viária*

A parte de sinalização viária é subdividida em sinalização horizontal e sinalização vertical.

- Sinalização Horizontal: composto por pinturas de linhas e símbolos e textos no asfalto/pavimento.
- Sinalização Vertical: composto por placas formada por símbolos e textos informativos, placas estas apoiadas em suportes ou pórticos.

Para a modelagem do BIM na sinalização horizontal, deve-se ter os símbolos e linhas desenhados no plano horizontal (normalmente no AutoCAD) e ser feita sua projeção (*drape*) na superfície 3D do pavimento. Na planilha SICRO2 as pinturas no pavimento são medidas e pagas por m² e nos atributos BIM devem constar o tipo de material/tinta e a área da pintura (a área em 2D já atende).

Para a modelagem BIM da sinalização vertical, deve-se ter as placas e pórticos/suportes desenhados em 3D (no AutoCAD ou no Revit), constando como atributo o seu respectivo Código SICRO2 para a placa e para o suporte, podendo constar o material e fornecedor dependendo da necessidade.

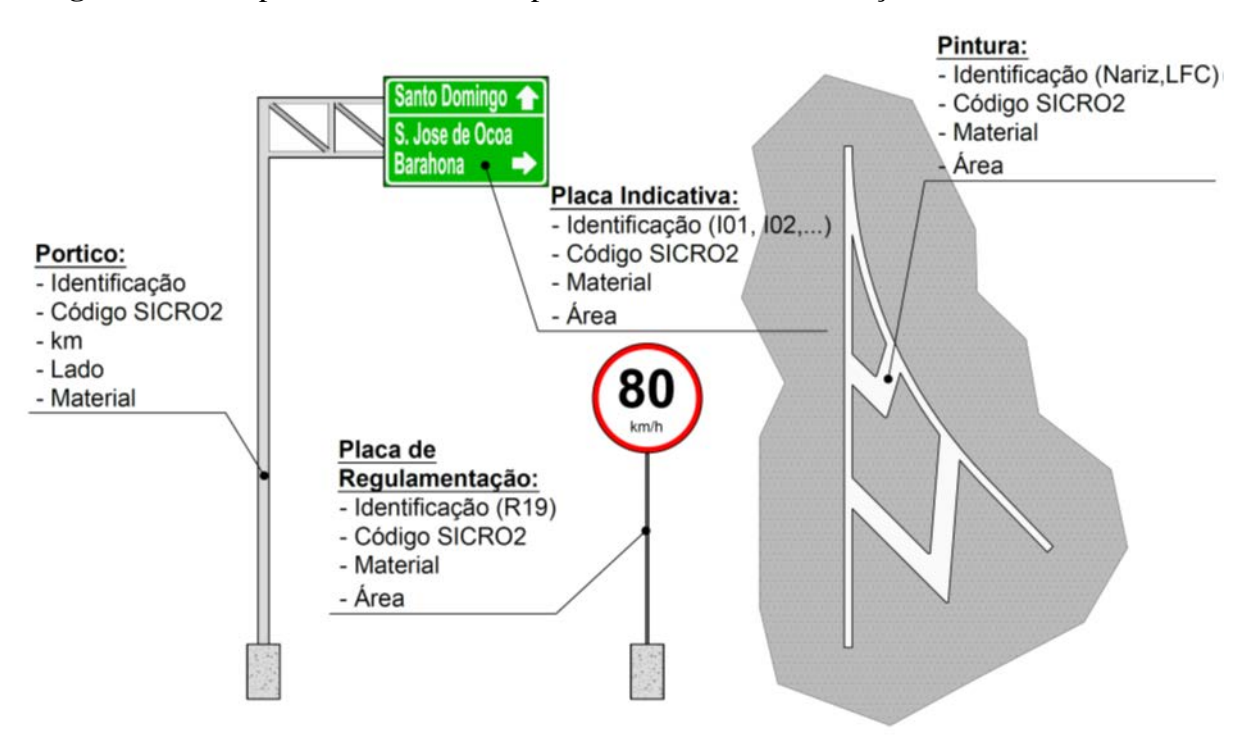

**Figura 6 -** Exemplo de modelos BIM para elementos de Sinalização Horizontal e Vertical

Fonte: Elaborada pelo autor

A parte de segurança viária compreende, predominantemente, de implantação de defensas metálicas e barreiras rígidas, que são dispositivos implantados na lateral das pistas para evitar que os veículos que saiam da pista não atinjam veículos, pessoas ou objetos fora da pista.

A implantação desses tipos de dispositivos se faz combinando as ferramentas de extração de *Polyline 3D* do bordo da pista no Civil 3D combinado com o comando *Extrude* ou Sweep do AutoCAD 3D. Os atributos para esses objetos são:

- Defensa metálica: extensão, código SICRO2, podendo ter também material e fornecedor
- Barreira Rígida: extensão, código SICRO2, material e volume.

### *3.1.8. Outras Especialidades*

Considerando-se que as especialidades apresentadas são as principais envolvidas num projeto de rodovia, existem outras especialidades que necessitariam ter modelos e atributos BIM como a especialidade de paisagismo e algumas obras de compensação ambiental, por exemplo.

### **3.2. Organização**

Considerando que as diversas especialidades envolvidas num projeto deverão desenvolver os projetos através de modelagem 3D de objetos com as respectivas atribuições de materiais e fornecedores, essas informações serão produzidas por diversos softwares e precisarão ser carregados a partir de um software base (neste caso especifico, o Navisworks).

O volume de informações geradas será extremamente grande (estimado da ordem de 100 Gb) e elas precisarão ser armazenadas num servidor e organizadas de forma lógica em diretórios.

A Figura 7 mostra um Diagrama de organização das informações para um projeto rodoviário simples.

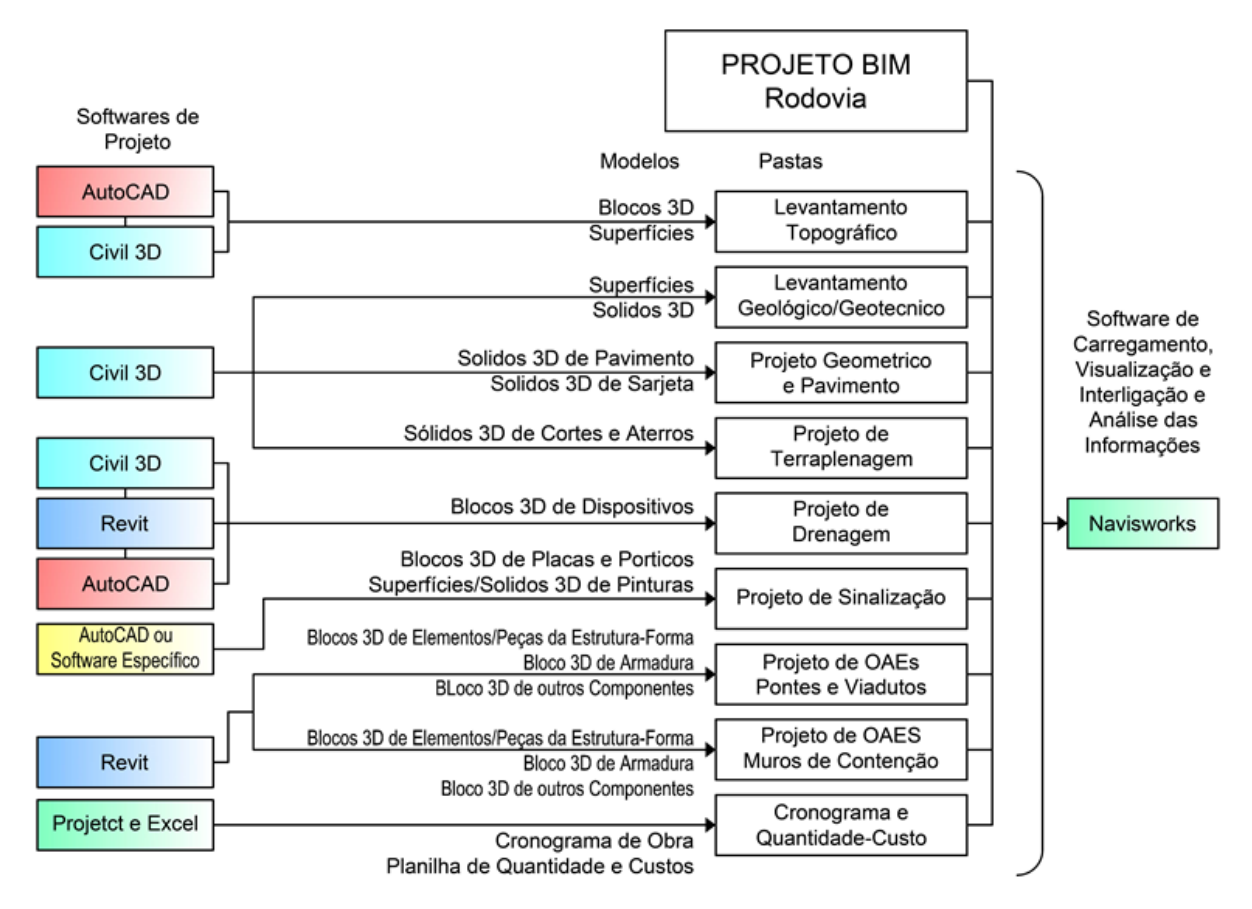

**Figura 7 -** Modelo simplificado de fluxo e organização das informações para o BIM

Fonte: Elaborada pelo autor

Para o adequado gerenciamento do projeto, é recomendável que as atualizações das bases sejam feitas em intervalos de dias regulares (1 vez a cada semana ou 15 dias por exemplo), A atualização instantânea de cada disciplina ou a atualização da base quase diariamente tornará o projeto improdutivo e caótico.

#### **3.3. Softwares**

- Civil 3D: Para Projetos de Estradas (Geométrico, Terraplenagem, Pavimentação e Drenagem) e para modelagem topográfica e geológica.
- Revit: Para Projetos de Obras de Artes Especiais
- AutoCAD: Para Modelagem 3D complementares
- Project ou Primavera: para Cronogramas e gerenciamento de recursos
- Navisworks: Para integração, gestão e análise dos dados de projetos produzidos nos softwares Civil 3D, Revit e AutoCAD.
- Infraworks: Para eventual apresentação de uma maquete eletrônica em 3D do projeto

Pode ser necessário uso de outros softwares específicos para modelagem em 3D de algumas disciplinas que envolvem um projeto de estradas como na parte de sinalização.

## **4. ESTUDO DE CASO**

### **4.1. Objeto e Premissas de Estudo**

Para o estudo de caso, foi escolhido o Projeto da Variante de Piedra Blanca, da Carretera Cibao Sur, localizado na República Dominicana cruzando as cidades de Piedra Blanca, Rancho Arriba, Nizao, Sabana Larga e San Jose de Ocoa. O segmento selecionado corresponde ao projeto de aproximadamente 1,2 km de extensão com 2 interseções sendo uma interseção em 2 níveis tipo Trombeta composta por 4 Ramos e 1 viaduto e outra interseção em nível tipo Gota.

Para simplificar os estudos, foram feitas modificações nas soluções de projetos originais e adotadas as seguintes premissas hipotéticas para esse estudo:

- Todo material de corte atende aos requisitos para ser usado como material de aterro
- Os elementos estruturais do viaduto não necessariamente atende aos requisitos de projeto
- Materiais de Pavimentação vindos de Jazidas hipotéticas afastadas 10 km
- Sistema de Preços considerando planilha SICRO2 Sintetizada do DNIT

### **Figura 8 -** Imagem do local de estudo

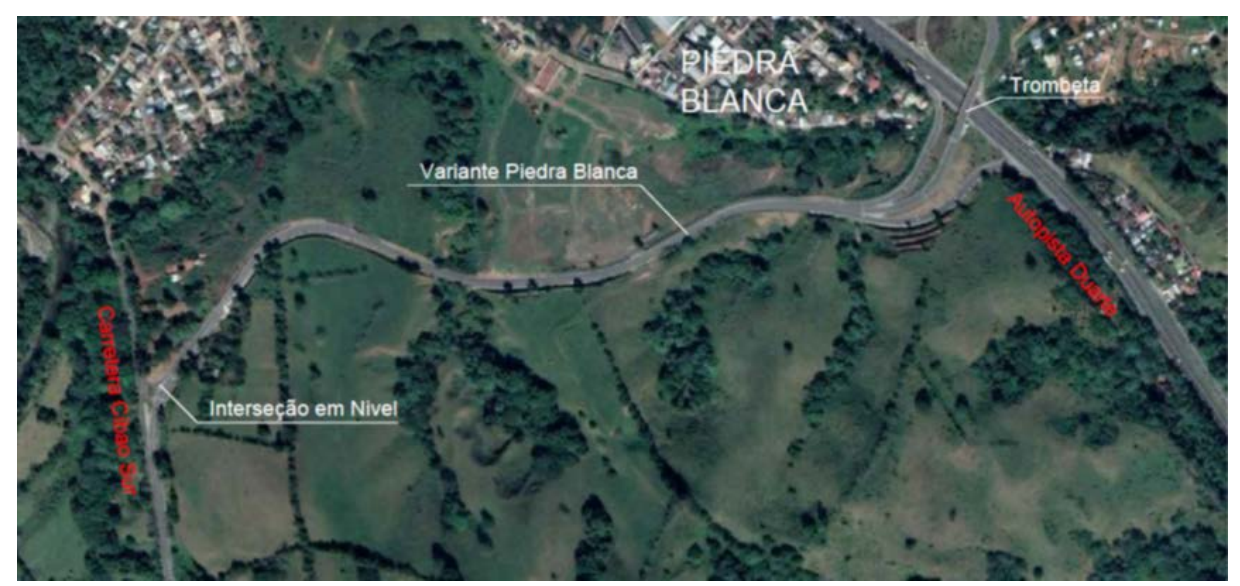

Fonte: Google Earth

### **4.2. Procedimentos de Modelagem**

A modelagem do BIM foi feita usando a versão 2018 do *Infrastructure Suits* da Autodesk, que inclui o Navisworks, Civil 3D, Revit, AutoCAD etc. Primeiramente foi desenvolvido o Projeto Geométrico dentro do Civil 3D usando o levantamento topográfico de campo de forma a gerar um "*Corridor*" (modelo 3D do projeto geométrico da rodovia englobando as formas geométricas das camadas de pavimentação e terraplenagem).

Com base no conjunto de *Corridors* do Civil 3D desenvolvidos, foram extraídos sólidos correspondentes aos seguintes elementos:

- Camadas de Pavimento
- **Sarjeta**
- Sólidos de Corte e Aterro (Terraplenagem)

Com base na ferramenta *Pipes* do Civil 3D e de modelagem de sólidos do AutoCAD foram desenvolvidos os seguintes dispositivos de drenagem:

- **Bueiros**
- Bocas de Bueiro
- Caixas Coletoras

Com base nas ferramentas de modelagem de sólidos do AutoCAD foram desenvolvidos:

- Estruturas de Formas das peças do Viaduto/OAE (LOD 300)
- Objetos de Sinalização Vertical (Placas e Pórticos)

Com base na extração de *Feature Lines* dos *Corridors* do Civil 3D (linhas 3D) combinados com as ferramentas de modelagem de sólidos do AutoCAD (extrusão) foram desenvolvidos os seguintes objetos:

• Defensas metálicas

Com base na projeção dos polígonos dos desenhos de símbolos de sinalização horizontal na superfície do pavimento acabado extraído do *Corridor* do Civil 3D foram gerados:

- Símbolos 3D de sinalização horizontal projetado na superfície do pavimento acabado.
- Pinturas (Sinalização Horizontal)

As Figura 9 e 10 mostram parte dos resultados da modelagem BIM do Projeto da Rodovia desenvolvido no Civil 3D, em especial no setor da Trombeta. A Figura 9 apresenta a modelagem da superfície de topografia e do *Corridor* de cada eixo desenvolvidas no Civil 3D em planta e a Figura 10 mostra os *Corridors* com os respectivos sólidos 3D de corte e aterro.

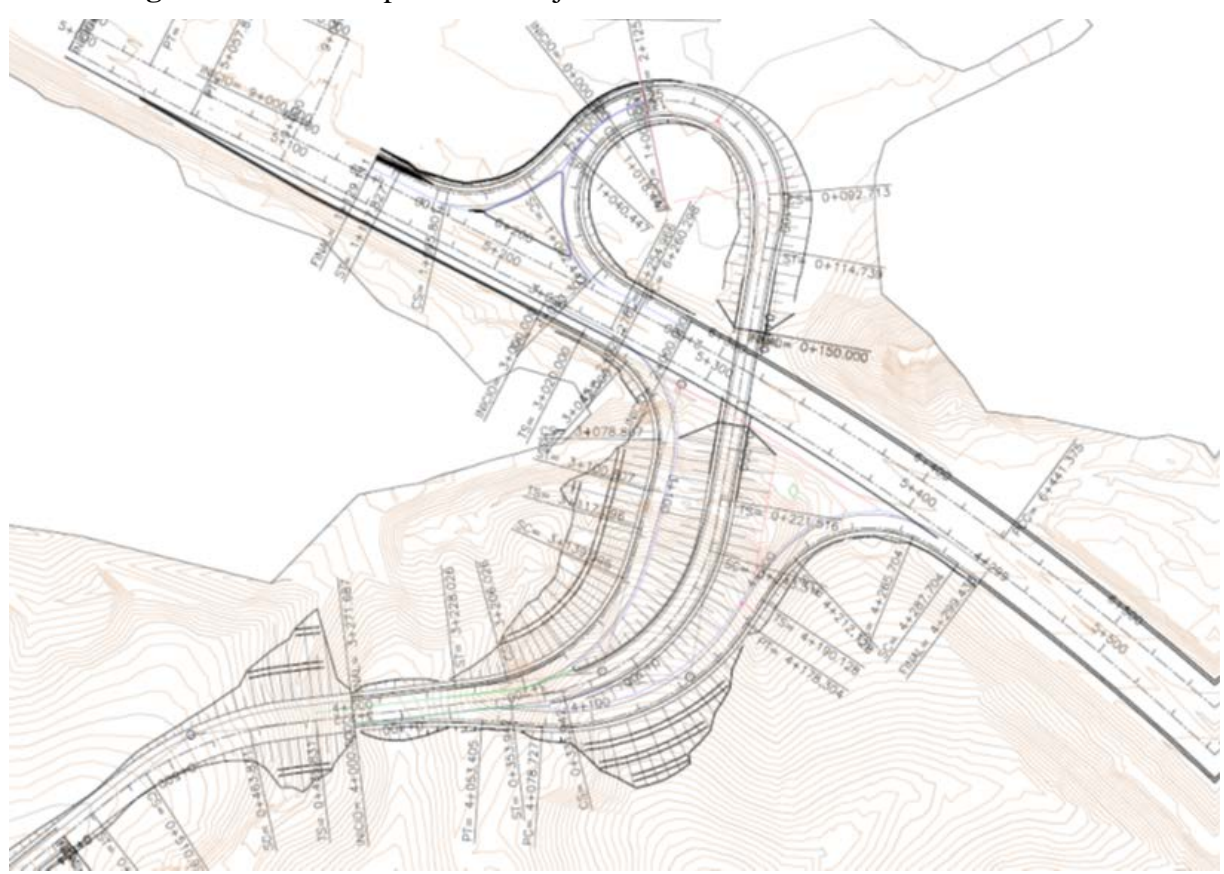

**Figura 9 -** Vista em planta do Projeto da Trombeta desenvolvido no Civil 3D

Fonte: Elaborada pelo autor

**Figura 10 -** Vista em perspectiva da modelagem da terraplenagem na trombeta com a modelagem dos corredores (em preto) e dos sólidos de corte (em vermelho) e aterro (em verde)

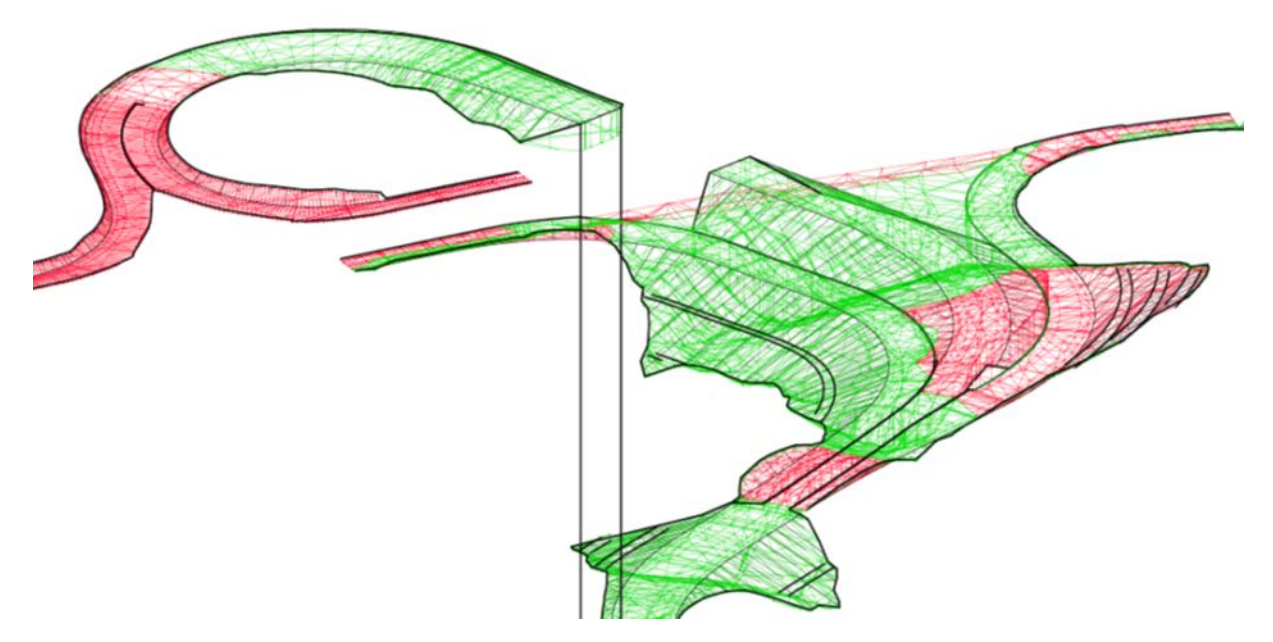

Fonte: Elaborada pelo autor

### **4.3. Atributos**

A escolha de atributos foi feita com a finalidade de permitir que seja extraída do modelo as quantidades básicas para orçamento e para avanço físico da obra. Alguns atributos foram preenchidos apenas para o modelo ficar completo (pois não são condizentes com a realidade na maioria dos casos). Os atributos foram colocados através do Civil 3D e os arquivos com os sólidos modelados separados da base da modelagem original e colocados em diretórios específicos para posterior carregamento no Navisworks.

### **4.4. Exportação e Desenvolvimento no Navisworks e Infraworks**

Com base nos arquivos de modelagem de sólidos gerados, eles foram carregados no Navisworks e, dentro do ambiente do Navisworks, foram carregados a planilha simplificada de custos unitários e feito o link/vinculação dos itens desta planilha com os sólidos 3D dos arquivos.

Como o Navisworks possui internamente a possibilidade de atribuição de datas de início e final de execução associado a um objeto gráfico (sólido 3D), optou-se por fazer o lançamento dessas datas diretamente no Navisworks.

Algumas ferramentas de apresentação do Navisworks (como textura de objetos) foram usados para melhorar a apresentação do modelo e do BIM 4D.

Para o desenvolvimento dos trabalhos no Infraworks em nível de maquete eletrônica, foram exportados do Civil 3D para o Infraworks as superfícies de topografia trabalhada e as superfícies de modelagem do corredor do topo da rodovia projetada de forma a constituir a superfície do terreno já contemplada com a terraplenagem.

Para garantir a melhor apresentação da sinalização horizontal, foram feitas alterações na imagem original do levantamento aerofotogramétrico do trabalho de forma a incorporar o pavimento e a sinalização da rodovia projetada na foto antes de exporta-la para o Infraworks.

Feito o carregamento das informações no Infraworks, foi possível superpor a imagem à superfície e produzir o modelo 3D realístico do projeto da Rodovia.

A figura 11 mostra uma parte da maquete no Infraworks correspondente a Interseção tipo gota do projeto.

**Figura 11 -** Resultado da Modelagem BIM apresentada no Infraworks (Autodesk) feita da Interseção tipo gota.

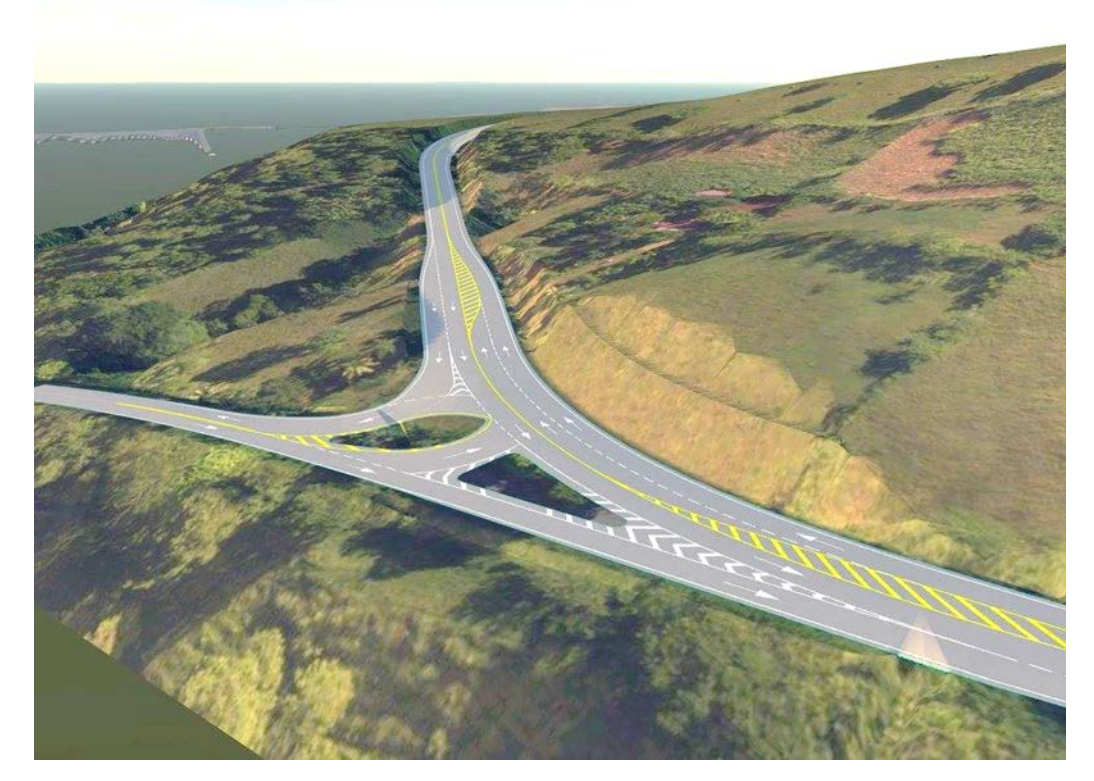

Fonte: Elaborada pelo autor

### **4.5. Problemas Detectados**

Dentro do processo desenvolvido, foi observado alguns problemas dentro dos quais:

- Tempo relativamente alto para processamento e geração de sólidos de terraplenagem no Civil 3D como a necessidade de se manipular esses sólidos manualmente pelas ferramentas do AutoCAD 3D.
- Os objetos de sinalização vertical (placas) que foram feitos com composição de imagens jpg coladas no sólido da placa, apresentaram problemas de incompatibilidade quando carregadas no navisworks (possivelmente algum problema de incompatibilidade entre softwares)
- Os objetos de sinalização horizontal, por conta do processo geométrico de projeção de objetos planos em superfícies curvas, não apresentaram um aspecto visual agradável por conta da imprecisão da interpolação gráfica do software porém, considerou-se satisfatório para a finalidade.

### **5. CONSIDERAÇÕES FINAIS**

A metodologia de desenvolvimento de projetos em BIM poderá trazer muitos bons resultados no que tange todas as etapas e ciclos de vida de um empreendimento, começando pela otimização da solução de projetos envolvendo integração de diversas especialidades, passando pelo controle e execução da obra e ainda deixando o modelo para uso do gestor final responsável pela operação do empreendimento, podendo este usar o modelo para gerir futuras mudanças no modelo, quer feito por reformas ou atualizações no processo operativo.

Cabe ressaltar que na metodologia do BIM, toda a forma de desenvolver projetos é ressignificada e tanto as instituições que contratam os serviços em BIM quanto os conselhos profissionais (CREA e CAU em especial). No caso dos governos ou instituições provadas contratantes de projetos e obras em BIM, eles precisariam modificar sua forma de controlar e medir o avanço de um projeto (que já não seria feito por produção de desenhos e sim por modelo) enquanto os conselhos profissionais precisam readequar suas formas de atribuir responsabilidades técnicas para esse novo fluxo de trabalho.

Dada a complexidade de uma obra rodoviária e a variedade das especialidades envolvidas no processo de elaboração do BIM, não foi possível abordar para cada especialidade desse projeto, suas variedades de objetos a serem modelados de forma detalhada e precisa.

## **REFERÊNCIAS**

DNIT. *Diretrizes básicas para elaboração de estudos e projetos rodoviários: escopos básicos e instruções de serviço*. [S. l.: s. n.], 2005.

\_\_\_\_\_. *Diretrizes básicas para elaboração de estudos e projetos rodoviários: Instruções para Acompanhamento e Análise*. [S. l.: s. n.], 2010.

\_\_\_\_\_. *Manual de Projeto Geométrico de Rodovias Rurais*. [S. l.: s. n.], 1999

\_\_\_\_\_. *Álbum de Projetos-Tipo de Dispositivos de Drenagem*. [S. l.: s. n.], 2006.

DIÁRIO OFICIAL DA UNIÃO. *Decreto nº 9.983, de 22 de agosto de 2019*. [S. l.], 2019.

\_\_\_\_\_. *Decreto nº 10.306, de 2 de abril de 2020*. [S. l.], 2020.

SACKS, Rafael; EASTMAN, Charles; LEE, Ghang; TEICHOLZ, Paul. *Manual de BIM*. 3ª. ed. [S. l.]: Bookman, 2020.

BIM FORUM. *Level of Development Specification: For Building Information Models and Data*. 1ª. ed. [S. l.: s. n.], 2020. 272 p. ebook